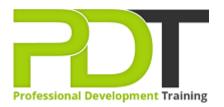

# **OFFICE UPGRADE 2010**

Generate a group quote today

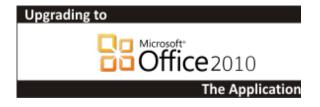

## **COURSE LENGTH: 1.0 DAYS**

The PD Training Upgrading to MS Office 2010 Training course covers those features of Microsoft Office 2010 that are new to the Office system, with dedicated units for the new features of each application. Participants will be provided an overview of the new interface, and then learn new features for each program.

This fun and practical training course is available now throughout Australia, including Brisbane, Sydney, Parramatta, Melbourne, Adelaide, Canberra and Perth.

Please click on the Public Class tab below to view our Upgrading to MS Office 2010 Training course schedule by city or click the Client Site Training tab to receive a free quote for courses delivered at your preferred location.

## **OFFICE UPGRADE 2010 COURSE OUTLINE**

#### FOREWORD

This Upgrade to Microsoft Office 2010 training course running in Sydney, Brisbane, Adelaide, Canberra, Melbourne and Perth, covers those features of Microsoft Office 2010 that are new to the Office system, with dedicated units for the new features of each application.

In Word, participants will learn to use the Navigation pane and apply new text effects.

In Excel they will use sparklines, filter data with slicers, and create a PivotChart.

In PowerPoint they will organise slides into sections, edit movie clips, apply animation effects, and learn how to broadcast slide shows.

In Outlook they will manage e-mail conversations, create Quick Steps, and use the People Pane.

In Access, they will learn how to use the tabbed document window, create Lookup list fields, and use the data type gallery.

In addition, participants will learn about ribbon customisation and Backstage view, and save a file as a PDF.

### OUTCOMES

- Use the Ribbon
- Use Live Preview
- Add commands to the Quick Access toolbar
- Rearrange, hide, remove and create Ribbon tabs
- View and edit document properties
- Specify print settings
- Check documents for compatibility problems
- Save a file as PDF or XPS document
- Apply text effects in Word
- Organise outlines in Word
- Create PivotTables and PivotCharts
- Preview and run presentations in PowerPoint
- Work with sections in a presentation
- Format video clips on slides

- Use the Outlook window
- Manage e-mail conversations in Outlook
- Use, configure and create Quick Steps in Outlook
- Use tabbed documents in Access
- Use the Lookup Wizard in Access
- Create a lookup list
- Use the Attachment data type
- Use the Data Type gallery

#### MODULES

#### **Lesson 1: Introduction**

- Introduction
- Personal learning goals of each participant
- Plan and structure for the day

### Lesson 3: New Word features

- Formatting options
- The Navigation pane

## Lesson 5: New PowerPoint features

- Reading view
- Sections
- Media clips
- Animations
- Broadcasting a slide show online

### Lesson 7: New Access features

- The Access 2010 environment
- Data features

## Lesson 2: The Office 2010 interface

- Office interface elements
- New Ribbon features
- Microsoft Office Backstage view

## Lesson 4: New Excel features

- Sparklines
- PivotTables and slicers
- PivotCharts

## Lesson 6: New Outlook features

- The Outlook interface
- Conversation management
- Quick Steps
- The People Pane

## Lesson 8: Collaboration in Outlook 2010

- Connecting with colleagues via Outlook Social Connectors
- Staying informed with RSS

### WEB LINKS

- View this course online
- In-house Training Instant Quote